### TOSHIBA

Leading Innovation >>>

# **テレビ対応ハードディスク 〈ブラビア〉接続マニュアル**

### **Q ご注意**

#### **●本説明書の記載内容**

3.「本当に外付けHDDを取り外しますか?」というメッセージが表示されたら、「はい」を選択し、 を **決定** 押します。取り外しが終了するまでお待ちください。

- 4.「外付けHDDを安全に取り外すことができます。」というメッセージが表示されます。 ※しばらくするとこのメッセージは消えます。
- 5.本製品の電源/アクセスランプが消灯したら、USBケーブル、ACアダプタを取り外します。

 ※本製品が動作中(電源/アクセスランプ点滅中)は取り外しを行わないでください。 故障や、本製品に記録されたデータ・録画された内容消失の原因となることがあります。

593900-A1 2012年12月1日発行 Copyright©2012 TOSHIBA CORPORATION, All Rights Reserved.

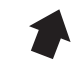

## **取り外し**

í

- 1.リモコンのホームボタン ニ ホーム を押し、
- 「設定」→「機能設定」→「外付けHDD設定」を選択し、<mark>教達</mark>を押します。
- 2.「外付けHDD取り外し」を選択し、<mark>決定</mark>を押します。

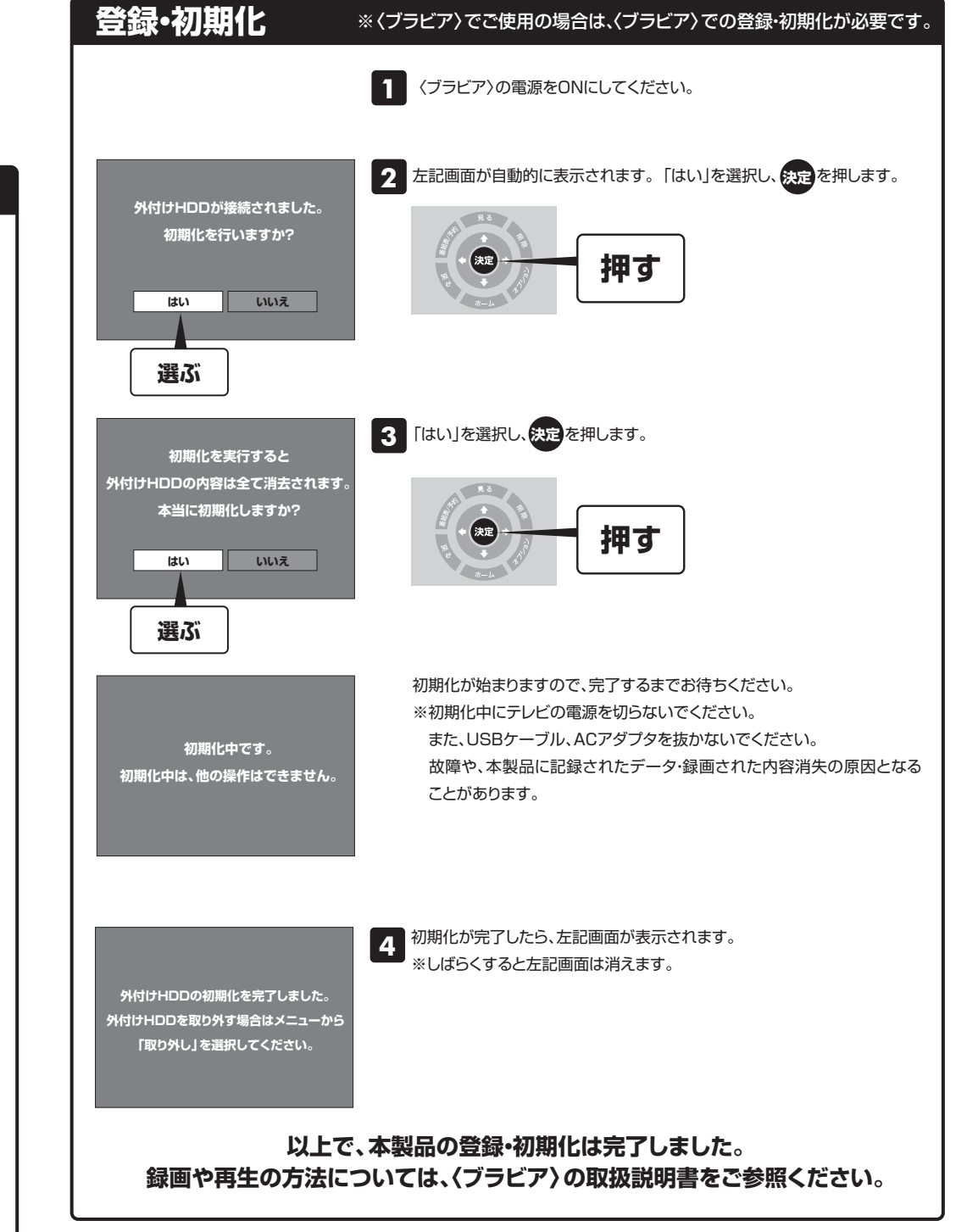

- ・本製品を〈ブラビア〉で初めてご使用される際は、〈ブラビア〉で本製品を登録・初期化する必要があります。登録・初期化した 場合は、本製品に搭載されているソフトウェアは使用できなくなります。また、本製品に記録されたデータ・録画された 内容も消去されます。本製品を初期化する場合には、事前にバックアップしてください。(登録・初期化は、初回のみ必要 で、次回からは不要です。)
- ・〈ブラビア〉で登録を解除されますと、録画された番組は再生できません。再登録・初期化することで録画、再生が可能と なりますが、再登録・初期化される前に録画された番組は消去されますのでご注意ください。詳しくは〈ブラビア〉の取扱 説明書をご参照ください。
- ・ハードディスクに録画した番組は、録画したテレビ/レコーダーでしか再生できません。(同じ型名であっても、別のテレビ/ レコーダーでは再生できません。)他のAV機器で登録・初期化すると、本製品に記録されたデータ・録画された内容は消 去されます。
- · 〈ブラビア〉で登録・初期化すると、〈ブラビア〉専用フォーマットになります。PC/レコーダーと〈ブラビア〉で本製品を併用す ることはできません。〈ブラビア〉で初期化後、PC/レコーダーに接続する場合は、PC/レコーダーで初期化が必要です。 初期化した場合は、本製品に記録されたデータ・録画された内容は消去されます。

※Windowsは米国Microsoft Corporationの米国およびその他の国における登録商標です。 ※一般に会社名、製品名は各社の商標または登録商標です。

- ・本説明書では〈ブラビア〉と本製品との接続方法について記載しています。〈ブラビア〉の取扱説明書も必ずご参照ください。 ・本説明書は〈ブラビア〉KDL-22EX42Hを例に説明しています。
- ・本説明書の内容は2012年12月1日現在のものです。ご使用の〈ブラビア〉の機種により、手順が異なる場合があります。 また、イメージやイラストは簡略化していますので、実際の表示とは異なる場合があります。
- ・他社テレビの接続確認は当社が独自に行ったものであり、テレビメーカーへのお問い合わせはご遠慮ください。

#### **●登録・初期化**

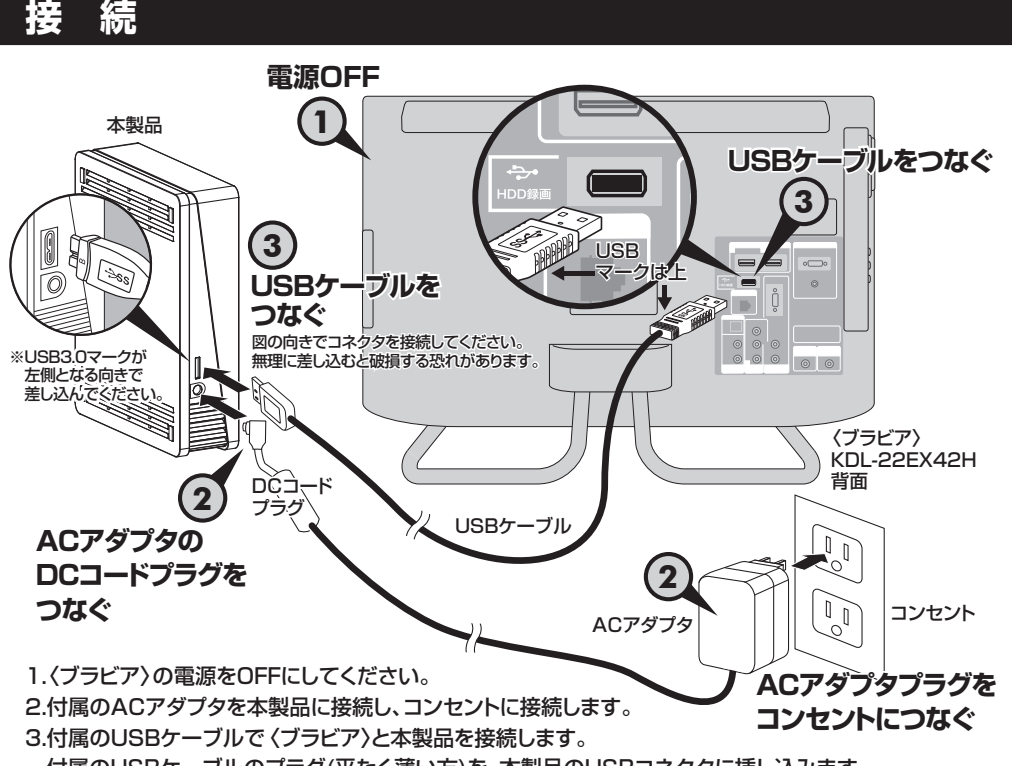

また、Windows® PC、NTFS for MacをインストールしたMac PCに接続する場合は、特別なフォーマット(初期化)ソフト が必要になります。下記Webからダウンロードして、ご使用ください。

http://CANVIO.jp

・テレビ用に使用する場合、テレビのシステム管理領域として一部のハードディスク容量が使用される可能性があり、その 容量はテレビの仕様によって異なります。

#### **●ご使用の際**

- ・ 〈ブラビア〉から本製品を取り外す際は、〈ブラビア〉の取り外し手順にしたがって取り外してください。
- ・本製品が動作中(電源/アクセスランプ点滅中)に、取り外したり、テレビの電源を切らないでください。また、USBケーブ ル、ACアダプタを抜いたり、コンセントの元につながっているブレーカーを落とさないでください。故障や記録された データ・緑画された内容消失の原因になることがあります。
- ・本製品の動作中に、停電や雷などによる瞬間的な停電が起こると、本製品に記録されたデータ・録画された内容がすべ て消えたり、本製品が故障したりすることがあります。雷が鳴っているようなときには本製品を使用しないでください。 本製品を〈ブラビア〉から取り外し、USBケーブルを 〈ブラビア〉 から取り外し、ACアダプタのACアダプタプラグをコンセ ントから抜いてください。
- ・USB端子から十分な電源が供給されない場合は動作しません。
- ・USBハブを使用した複数台接続には対応しておりません。
- ・本製品は、付属のACアダプタで電源供給を行ってください。
- ・お客様のご都合や、故障などにより、〈ブラビア〉、もしくは本製品を交換した場合は、交換前に録画していた番組を再生する ことはできません。
- ・本製品のご使用においてデータの破壊または消失が発生した場合、原因や損害の内容・程度に関わらず、当社は一切責 任を負いません。(当社ではデータ復旧・回復作業は行っておりません。)

 付属のUSBケーブルのプラグ(平たく薄い方)を、本製品のUSBコネクタに挿し込みます。 片方のUSBケーブルのプラグ(大きい方)をテレビの背面にある録画用USB端子に挿し込みます。 ※USB端子の位置は〈ブラビア〉のモデルにより異なります。

詳しくは〈ブラビア〉の取扱説明書をご参照ください。

※図の向きでコネクタを接続してください。無理に差し込むと破損する恐れがあります。

※USB端子から十分な電源が供給されない場合は動作しません。

※USBハブを使用した複数台接続には対応しておりません。

4.以上で〈ブラビア〉と本製品の接続は完了しました。ひきつづき、「登録 • 初期化」へお進みください。